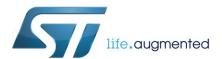

# UM2307 User manual

# Evaluation board for STUSB1600A USB Type-C™ controller with high voltage protection

#### Introduction

The STEVAL-CCC002V1 board is designed for STUSB1600A Type-C controller evaluation.

The STEVAL-CCC002V1 board allows the prototyping of a full-featured 5 V USB Type-C port based on the STUSB1600A. The device operates in standalone mode and can be configured in source, sink or dual power role, with or without Dead battery mode.

Both source and sink  $V_{\text{BUS}}$  power paths are enabled directly by the STUSB1600A according to the port power role configuration and the attached device.

The jumpers are used to simulate different power supply configurations and the various LEDs indicate the operating status of the STUSB1600A and the USB Type-C port.

The STEVAL-CCC002V1 board can also be connected to a standard NUCLEO-F072RB board for configuration and debug purposes.

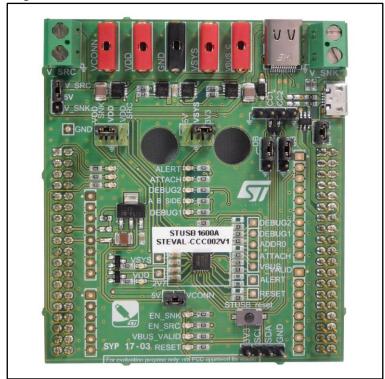

Figure 1: STEVAL-CCC002V1 evaluation board for STUSB1600A

The USB Type-C port of the STEVAL-CCC002V1 board is pre-configured for 1.5 A USB Type-C current, Dual-role port and Dead battery mode enabled.

October 2017 DocID031173 Rev 1 1/37

Contents UM2307

| 1    | Schematic diagram6 |                                                           |      |  |  |
|------|--------------------|-----------------------------------------------------------|------|--|--|
| 2    | Board de           | escription                                                | .7   |  |  |
|      | 2.1                | Overview                                                  | 7    |  |  |
|      | 2.2                | Implementation plan                                       |      |  |  |
|      | 2.3                | Connectors9                                               |      |  |  |
|      | 2.4                | Jumpers10                                                 |      |  |  |
|      | 2.5                | LEDs                                                      | •    |  |  |
|      | 2.6                | Test points                                               | 12   |  |  |
|      | 2.7                | Interfaces                                                | 12   |  |  |
|      | 2.8                | Power supplies                                            | 13   |  |  |
|      |                    | 2.8.1 Board power supply                                  | . 13 |  |  |
|      |                    | 2.8.2 VBUS power supply                                   | . 13 |  |  |
|      |                    | 2.8.3 STUSB1600A power supply                             | . 13 |  |  |
| 3    | Getting            | started with the default configuration                    | 14   |  |  |
|      | 3.1                | System requirements                                       |      |  |  |
|      | 3.2                | Getting started sequence                                  | 14   |  |  |
| 4    | Going fu           | ırther with a custom configuration                        | 15   |  |  |
|      | 4.1                | System requirements                                       | 15   |  |  |
|      | 4.2                | Configuring the USB Type-C port15                         |      |  |  |
|      | 4.3                | Monitoring the USB Type-C port                            |      |  |  |
| 5    | Using N            | ucleo board for STUSB1600A configuration and              |      |  |  |
| mor  | nitoring           |                                                           | 16   |  |  |
|      | 5.1                | Overview                                                  | 16   |  |  |
|      | 5.2                | System requirements                                       | 16   |  |  |
|      | 5.3                | STUSB GUI installation                                    | 16   |  |  |
|      | 5.4                | Configuring the STM32 Nucleo board                        | 16   |  |  |
|      | 5.5                | Connecting the evaluation board to the STM32 Nucleo board | 18   |  |  |
|      | 5.6                | Configuring the STUSB1600A with STUSB GUI                 | 19   |  |  |
|      | 5.7                | Monitoring the STUSB1600A with STUSB GUI                  | 20   |  |  |
| 6    | Power m            | node configuration                                        | 24   |  |  |
|      | 6.1                | Source mode                                               | 24   |  |  |
|      |                    | 6.1.1 NVM configuration for Source mode                   | . 24 |  |  |
|      |                    | 6.1.2 Board configuration for Source mode                 | . 24 |  |  |
| 2/37 |                    | DocID031173 Rev 1                                         | 7    |  |  |

| UM230 | )7            |            |                                                  | Contents |
|-------|---------------|------------|--------------------------------------------------|----------|
|       | 6.2           | Sink mod   | e                                                | 25       |
|       |               | 6.2.1      | NVM configuration for Sink mode                  | 25       |
|       |               | 6.2.2      | Board configuration for Sink mode                | 25       |
|       | 6.3           | Dual role  | mode                                             | 26       |
|       |               | 6.3.1      | NVM configuration for Dual role mode             | 26       |
|       |               | 6.3.2      | Board configuration for Dual role mode           | 26       |
|       | 6.4           | Dead bat   | tery mode                                        | 27       |
|       |               | 6.4.1      | NVM configuration for Dead battery mode          | 27       |
|       |               | 6.4.2      | Board configuration for Dead battery mode        | 27       |
| 7     | Power su      | ipply cor  | nfigurations                                     | 29       |
|       | 7.1           | Configura  | ation for STUSB1600A power supplies              | 29       |
|       | 7.2<br>supply | •          | ation for board power supply and VBUS source pov | ver      |
| 8     | Board inf     | ormatio    | n                                                | 32       |
|       | 8.1           | Material a | and dimensions                                   | 32       |
|       | 8.2           | Layout     |                                                  | 33       |
| 9     | Referenc      | e docum    | ents                                             | 35       |
| 10    | Revision      | history .  |                                                  | 36       |

List of tables UM2307

# List of tables

| Table 1: Connector details                               | 9 |
|----------------------------------------------------------|---|
| Table 2: Jumper descriptions                             |   |
| Table 3: LED descriptions                                |   |
| Table 4: Test points description                         |   |
| Table 5: Interfaces description                          |   |
| Table 6: STUSB1600A power supplies                       |   |
| Table 7: Board power supply and VBUS source power supply |   |
| Table 8: Board material and dimension                    |   |
| Table 9: Document revision history                       |   |

UM2307 List of figures

# **List of figures**

| rigure 1: 51EVAL-CCC002VT evaluation board for 5105B1600A         |    |
|-------------------------------------------------------------------|----|
| Figure 2: STEVAL-CCC002V1 circuit schematic                       | 6  |
| Figure 3: STEVAL-CCC002V1 board overview                          | 7  |
| Figure 4: STEVAL-CCC002V1 component layer - Top view              | 8  |
| Figure 5: STEVAL-CCC002V1 component layer - Bottom view           |    |
| Figure 6: Standard NUCLEO-F072RB board                            | 17 |
| Figure 7: Nucleo configuration file transfer                      | 17 |
| Figure 8: NUCLEO-F072RB board assembly with STEVAL-CCC002V1 board |    |
| Figure 9: STUSB NVM utility                                       | 19 |
| Figure 10: STUSB1600A configuration window                        |    |
| Figure 11: NVM write confirmation                                 | 20 |
| Figure 12: STUSB NVM utility                                      |    |
| Figure 13: Monitoring window                                      | 22 |
| Figure 14: Updated monitoring window                              | 23 |
| Figure 15: configuration for Source mode                          | 24 |
| Figure 16: configuration for Sink mode                            | 25 |
| Figure 17: configuration for Dual role mode                       | 26 |
| Figure 18: configuration for Dead battery mode                    | 27 |
| Figure 19: Board layout - top view                                | 33 |
| Figure 20: Board layout - bottom view                             | 34 |

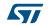

Schematic diagram UM2307

# 1 Schematic diagram

Figure 2: STEVAL-CCC002V1 circuit schematic

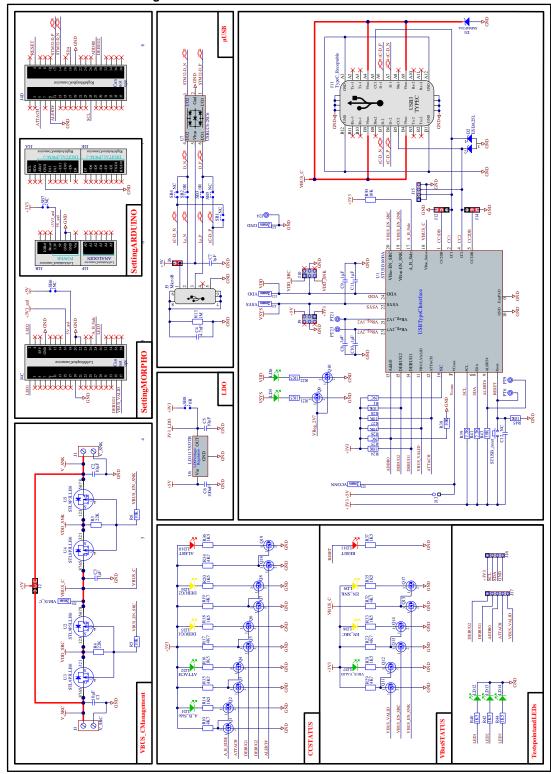

UM2307 Board description

# 2 Board description

#### 2.1 Overview

Figure 3: STEVAL-CCC002V1 board overview

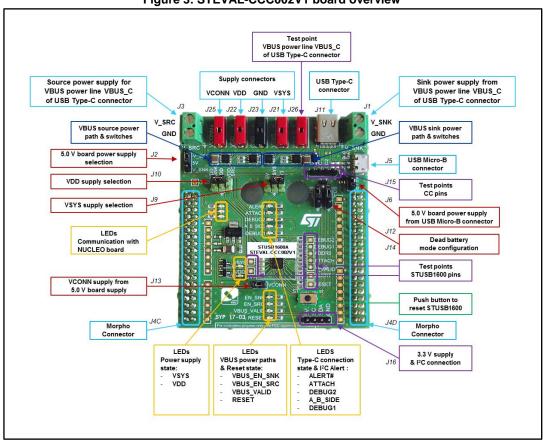

#### Key:

Blue frame: connectors
Red frame: jumpers
Yellow frame: LEDs
Violet frame: test points

Dark blue frame: VBUS power paths and switches

Board description UM2307

### 2.2 Implementation plan

Figure 4: STEVAL-CCC002V1 component layer - Top view

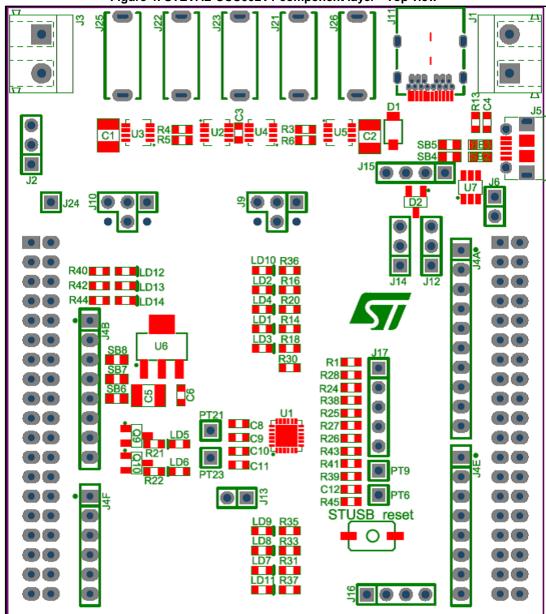

UM2307 Board description

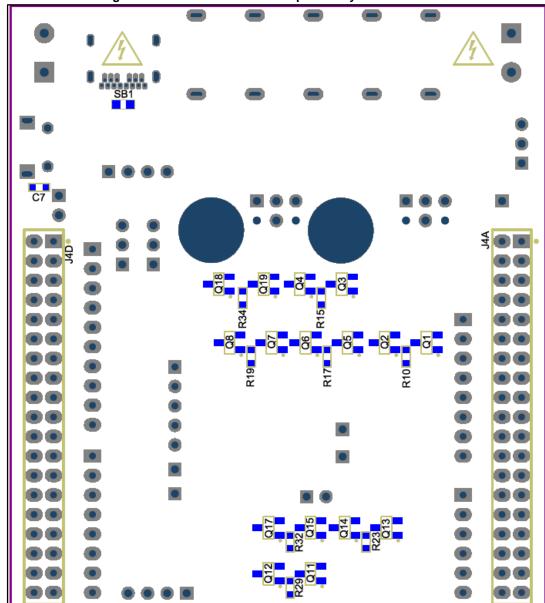

Figure 5: STEVAL-CCC002V1 component layer - Bottom view

## 2.3 Connectors

**Table 1: Connector details** 

| Reference                | Naming Function          |                                               | Description                                                                                                    |
|--------------------------|--------------------------|-----------------------------------------------|----------------------------------------------------------------------------------------------------|
| J3                       | V_SRC                    | Source power<br>supply for VBUS<br>power line | Allows supplying under 5.0 V to the VBUS power line VBUS_C of the USB Type-C connector J11 from an external power supply when the source power path is enabled |
| J25                      | VCONN VCONN power supply |                                               | Allows connection of an external power supply to the VCONN power pin of the STUSB1600A                                                                         |
| J22 VDD VDD power supply |                          | VDD power supply                              | Allows connection of an external power supply to the VDD power pin of the STUSB1600A                                                                           |

Board description UM2307

| Reference | Naming | Function                                     | Description                                                                                                    |
|-----------|--------|----------------------------------------------|----------------------------------------------------------------------------------------------------|
| J23       | GND    | Ground                                       | Allows connection of the ground reference of an external power supply                                                                     |
| J21       | VSYS   | VSYS power supply                            | Allows connection of an external power supply to the VSYS power pin of the STUSB1600A                                                     |
|           |        |                                              | Allows connection of the STEVAL-CCC002V1 board to:                                                                                        |
| J11       | n. a.  | USB Type-C<br>receptacle                     | Any device with a USB Type-C port using USB Type-C to Type-C cable                                                                        |
|           |        |                                              | Any device with a USB Type-A host port using a USB Type-A to USB Type-C cable                                                             |
| J1        | V_SNK  | Sink power supply<br>from VBUS power<br>line | Allows supplying a system under 5.0 V from the VBUS power line VBUS_C of the USB Type-C connector J11 when the sink power path is enabled |
| J5        | n. a.  | USB Micro-B<br>receptacle                    | Allows connection of the STEVAL-CCC002V1 board to any device with a USB Type-A host port using a USB Type-A to Micro-B cable              |
| J4C / J4D | n. a.  | Connection to<br>Nucleo board                | Allows plugging the STEVAL-CCC002V1 board to the standard NUCLEO-F072RB board                                                             |

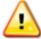

Connector J1 (V\_SNK) must not be connected to an external power supply to avoid evaluation board malfunction.

### 2.4 Jumpers

**Table 2: Jumper descriptions** 

| Reference | Name | Function                           | Position description                                                                                                    |
|-----------|------|------------------------------------|----------------------------------------------------------------------------------------------------|
|           |      |                                    | Jumper set to V_SRC:                                                                                                    |
|           | 5V   |                                    | An external power supply is connected to<br>J3: 5.0 V board power supply is provided<br>from V_SRC power node of connector J3 |
| J2        |      | 5.0 V board power supply selection | No external power supply is connected to<br>J3: V_SRC power node of connector J3 is<br>supplied from 5.0 V board power supply |
|           |      |                                    | Jumper set to V_SNK: board is supplied from V_SNK power node of connector J1 when VBUS sink power path is enabled             |
|           |      |                                    | Jumper removed: disables board power supply from V_SRC and V_SNK power nodes of connectors J3 and J1 respectively             |
|           | VSYS |                                    | Jumper set to 5V: VSYS pin is supplied from 5.0 V board power supply                                                          |
| J9        |      | VSYS supply selection              | Jumper set to 3V3: VSYS pin is supplied from 3.3 V board power supply coming from LDO component U6                            |
|           |      |                                    | Jumper removed: VSYS pin is supplied from power connector J21 (VSYS)                                                          |
|           |      |                                    | Jumper set to GND: VSYS pin is disabled                                                                                       |

UM2307 Board description

| Reference | Name  | Function                                                                     | Position description                                                                                       |
|-----------|-------|------------------------------------------------------------------------------|----------------------------------------------------------------------------------------------------|
|           | VDD   | VDD supply selection                                                         | Jumper set to VDD_SRC: VDD pin is supplied from V_SRC power node of connector J3                           |
| J10       |       |                                                                              | Jumper set to VDD_SNK: VDD pin is supplied from the VBUS power line VBUS_C of the USB Type-C connector J11 |
|           |       |                                                                              | Jumper removed: VDD pin is supplied from power connector J22 (VDD)                                         |
|           |       |                                                                              | Jumper set to GND: VDD pin is disabled                                                                     |
| J6        | μB/5V | 5.0 V board power supply<br>from VBUS power line of<br>USB Micro-B connector | Jumper set: board is powered from the VBUS power line of the USB Micro-B connector J5                      |
|           |       | OSB MICIO-B CONNECTOR                                                        | Jumper removed: board is powered from the selection of jumper J2                                           |
|           |       | VCONN supply from 5.0 V                                                      | <b>Jumper set</b> : VCONN is supplied from 5.0 V board power supply                                        |
| J13       | VCONN | board power supply                                                           | Jumper removed: VCONN is supplied from power connector J25 (VCONN)                                         |
| 112 / 114 | DB    | Dead battery mode                                                            | Jumpers set to CC1 and CC2, respectively: Dead battery mode enabled                                        |
| J12 / J14 |       | configuration                                                                | Jumpers set to ground: Dead battery mode disabled                                                          |

### 2.5 LEDs

Table 3: LED descriptions

| Reference | Color  | Naming        | Description                                                                                       |
|-----------|--------|---------------|---------------------------------------------------------------------------------------------------|
| LD5       | Green  | VSYS          | Lights up when VSYS pin is supplied                                                               |
| LD6       | Green  | VDD           | Lights up when VDD pin is supplied                                                                |
| LD9       | Yellow | EN_SNK        | Lights up when VBUS_EN_SNK pin is active and VBUS is present on the USB Type-C receptacle J11     |
|           | . 00   |               | Indicates USB Type-C port is operating in sink power role and VBUS sink power path is enabled     |
|           |        |               | Lights up when VBUS_EN_SRC pin is active                                                          |
| LD8 Yel   | Yellow | V EN_SRC      | Indicates USB Type-C port is operating in source power role and VBUS source power path is enabled |
| LD7       | Green  | VBUS_VALID    | Lights up when VBUS_VALID pin is active                                                           |
| LDI       |        |               | Indicates VBUS is present on the USB Type-C receptacle J11                                        |
| LD11      | Red    | RESET         | Lights up when a reset is performed through STUSB_reset push button                               |
| LD10      | Red    | ALERT         | Lights up when an I <sup>2</sup> C alert occurs on ALERT# pin                                     |
|           |        |               | Lights up when the ATTACH pin is active                                                           |
| LD2       | Green  | Green ATTACH  | Indicates a device is attached to the USB Type-C port and a valid connection is established       |
|           | Yellow | Yellow DEBUG2 | Lights up when DEBUG2 pin is active                                                               |
| LD4       |        |               | Indicates a debug accessory device is attached when operating in source power role                |

Board description UM2307

| Reference    | Color             | Naming                                                                           | Description                                                                                           |
|--------------|-------------------|----------------------------------------------------------------------------------|----------------------------------------------------------------------------------------------------|
| LD1          | Green             | A_B_SIDE                                                                         | Light is off when no connection is established                                                        |
|              |                   |                                                                                  | When a connection is established, indicates cable orientation on the USB Type-C receptacle J11:       |
|              |                   |                                                                                  | Light off: CC1 pin is attached to CC line                                                             |
|              |                   |                                                                                  | Light on : CC2 pin is attached to CC line                                                             |
|              | LD3 Yellow DEBUG1 |                                                                                  | Lights up when DEBUG1 pin is active                                                                   |
| LD3          |                   | Indicates a debug accessory device is attached when operating in sink power role |                                                                                                    |
| LD12<br>LD13 | Green             | n. a.                                                                            | Blinks when communication with NUCLEO-F072RB board is active through ST morpho connectors J4C and J4D |
| LD14         |                   |                                                                                  |                                                                                                    |

# 2.6 Test points

Table 4: Test points description

| Reference                                 | Naming | Description                                                                                  |
|-------------------------------------------|--------|----------------------------------------------------------------------------------------------|
| J26                                       | VBUS_C | VBUS power line of the USB Type-C connector J11                                              |
| J15 CC2 CC1                               |        | STUSB1600A configuration channels pins CC1 and CC2 connected to the USB Type-C connector J11 |
| J16                                       | 3V3    | 3.3V board power supply from LDO component U6                                                |
| DEBUG2 DEBUG1 J17 ADDR0 ATTACH VBUS_VALID |        | STUSB1600A input and output pins                                                             |
| PT9                                       | ALERT  | STUSB1600A I <sup>2</sup> C ALERT# pin                                                       |
| PT6                                       | RESET  | STUSB1600A RESET pin                                                                         |
| PT21                                      | 1V2    | STUSB1600A VREG_1V2 pin                                                                      |
| PT23                                      | 2V7    | STUSB1600A VREG_2V7 pin                                                                      |

### 2.7 Interfaces

Table 5: Interfaces description

| Reference | Function                                    | Description                                                                                                    |  |
|-----------|---------------------------------------------|----------------------------------------------------------------------------------------------------|--|
| J16       | I <sup>2</sup> C connection with STUSB1600A | Allows direct communication with the STUSB1600A I <sup>2</sup> C interface through SCL and SDA pins.                                     |  |
|           | USB connection with<br>Nucleo board         | Allows communication from a PC or laptop with the MCU of the Nucleo board to interact with the I <sup>2</sup> C interface of STUSB1600A. |  |
| J5        |                                             | A standard NUCLEO-F072RB board must be connected to STEVAL-CCC002V1 board through ST morpho connectors J4C and J4D.                      |  |
|           |                                             | The main purpose is to run the STUSB GUI for configuration and monitoring from a PC or laptop.                                           |  |

UM2307 Board description

### 2.8 Power supplies

#### 2.8.1 Board power supply

The STEVAL-CCC002V1 board can be powered in three ways:

- From VBUS power line of USB Micro-B connector J5 through jumper J6
- From external power supply through connector J3 and jumper J2
- From VBUS power line VBUS\_C of USB Type-C connector J11 through VBUS sink power path and jumper J2 (Dead battery mode)

The STEVAL-CCC002V1 board must be supplied under 5.0 V only.

The 5.0 V board power supply is used for:

- Generating a low voltage supply of 3.3 V from LDO component U6
- Powering the STUSB1600A at 5.0 V through the VSYS pin if needed
- Supplying the VCONN pin of STUSB1600A if needed
- Supplying V\_SRC power node of connector J3 when no external power supply is connected
- Powering the Nucleo board when connected to ST morpho connectors J4C and J4D

The generated 3.3 V power supply is used for:

- Supplying the network of LEDs
- Supplying the pull-up resistances connected to the open drain outputs of STUSB1600A and I<sup>2</sup>C interface
- Supplying the STUSB1600A through the VSYS pin if needed
- Resetting the STUSB1600A when the STUSB reset button is pressed

#### 2.8.2 VBUS power supply

The STEVAL-CCC002V1 board implements a VBUS source power path and a VBUS sink power path connected to the VBUS power line VBUS\_C of the USB Type-C receptacle J11.

When the VBUS source power path is enabled by the VBUS\_EN\_SRC pin of STUSB1600A, the VBUS power line VBUS\_C is supplied from V\_SRC power node.

The V\_SRC power node can be supplied in two ways (see Section 7: "Power supply configurations"):

- From external power supply through connector J3
- From VBUS power line of USB Micro-B connector J5 through jumpers J6 and J2

When the VBUS sink power path is enabled by the VBUS\_EN\_SNK pin of STUSB1600A, the VBUS power line VBUS\_C is powering V\_SNK power node.

#### 2.8.3 STUSB1600A power supply

The STEVAL-CCC002V1 board implements the dual power supply scheme for STUSB1600A through VSYS and VDD pins that can be configured in different ways according to the targeted application (see Section 7: "Power supply configurations").

### 3 Getting started with the default configuration

#### 3.1 System requirements

To start with the STEVAL-CCC002V1 board default configuration, you need:

- a device with a USB Type-A host port (PC, laptop, charger, etc.)
- a device with a USB Type-C port (source, sink or dual role)
- a USB Type-A to Micro-B cable
- a USB Type-C to Type-C cable

### 3.2 Getting started sequence

- Check jumpers on the STEVAL-CCC002V1 board are set to the default position: J2 to V SRC, J6 on, J9 to 3V3, J10 to VDD SNK, J12 to CC1, J14 to CC2, J13 on.
- With this jumper configuration, the STUSB1600A, VBUS and STEVAL-CCC002V1 board are supplied through the VBUS power line of the USB Micro-B connector J5 (see Section 7: "Power supply configurations").
- Connect the USB Micro-B receptacle J5 to any device with a USB Type-A host port using a USB Type-A to Micro-B cable to power the board.
- The green LED LD5 (VSYS) lights up to indicate the evaluation board and the STUSB1600A are powered.
- Connect the USB Type-C receptacle J11 to any device with a USB Type-C port using a USB Type-C to Type-C cable.
- The green LED LD2 (ATTACH) lights up when the device is attached. The green LED LD1 (A\_B\_SIDE) lights up if the orientation of the plug is reversed on the USB Type-C receptacle J11.
- If the USB Type-C port is operating as a Source, the yellow LED LD8 (EN\_SRC) lights up. If the USB Type-C port is operating as a Sink, the yellow LED LD9 (EN\_SNK) lights up.
- The green LED LD7 (VBUS\_VALID) lights up to indicate VBUS is available on the Type-C receptacle.

### 4 Going further with a custom configuration

### 4.1 System requirements

To customize the default configuration of the STEVAL-CCC002V1 board, you need:

- a PC or Laptop with a USB Type-A host port and STUSB GUI installed (see Section 5.3: "STUSB GUI installation")
- a standard NUCLEO-F072RB board configured to operate with STEVAL-CCC002V1 board (see Section 5.4: "Configuring the STM32 Nucleo board")
- a USB Type-A to Micro-B cable
- a USB Type-C to Type-C cable
- a device with a USB Type-C port (source, sink or dual role) to test the configuration

### 4.2 Configuring the USB Type-C port

- Connect the STEVAL-CCC002V1 board to the NUCLEO-F072RB board (see Section 5.5: "Connecting the evaluation board to the STM32 Nucleo board").
- Configure the STUSB1600A with NVM parameters values corresponding to the targeted application (see Section 5.6: "Configuring the STUSB1600A with STUSB GUI" and Section 6: "Power mode configuration").
- Disconnect the STEVAL-CCC002V1 board from the PC or the Laptop by removing the USB Type-A to Micro-B cable from the USB Micro-B receptacle J5.
- Position the jumpers on the STEVAL-CCC002V1 board with respect to the selected power mode (see Section 6: "Power mode configuration").
- Configure the different power supplies of the STEVAL-CCC002V1 board according to the targeted application (see Section 7: "Power supply configurations").
- 6 Ensure the various warnings related to the jumper positions in Section 7: "Power supply configurations" have been addressed before providing the power supplies to the STEVAL-CCC002V1 board.
- Power the STEVAL-CCC002V1 board depending on the power supply scheme defined in step 5.
- If the NUCLEO-F072RB board is used for monitoring, the USB Micro-B connector J5 of the STEVAL-CCC002V1 board must be connected to the PC or laptop via the USB Type-A to Micro-B cable.

### 4.3 Monitoring the USB Type-C port

From the configuration sequence above, open the STUSB GUI to monitor the state of the STUSB1600A when testing the USB Type-C port (see Section 5.7: "Monitoring the STUSB1600A with STUSB GUI").

# 5 Using Nucleo board for STUSB1600A configuration and monitoring

#### 5.1 Overview

The default NVM configuration of the STUSB1600A can be modified to evaluate different operating modes of the USB Type-C port.

A dedicated GUI (GUI\_STUSB\_Utility\_x.x.exe) lets you change the NVM configuration of the STUSB1600A easily. The STUSB GUI interacts with the I²C interface of the STUSB1600A through the standard NUCLEO-F072RB board plugged to the STEVAL-CCC002V1 board. The Nucleo board acts as a USB-to-I²C bridge between the STUSB GUI and the STUSB1600A.

The STUSB GUI can also be used to monitor the state of the STUSB1600A thanks to the I<sup>2</sup>C status registers.

The STUSB GUI runs on a PC or laptop connected to the STEVAL-CCC002V1 board through the USB Micro-B connector J5.

### 5.2 System requirements

To use the STUSB GUI, you need:

- a PC or Laptop with a USB Type-A host port
- a standard NUCLEO-F072RB board embedding a STM32F072RB MCU
- a USB Type-A to Mini-B cable
- a USB Type-A to Micro-B cable
- the configuration file for the NUCLEO-F072RB board to operate with STEVAL-CCC002V1 board
- STUSB GUI files

#### 5.3 STUSB GUI installation

The files for Nucleo board configuration and for the STUSB GUI are included in a zip file named GUI\_STUSB\_Utility\_x.x.zip. The zip file can be downloaded from the STEVAL-CCC02V1 product folder at www.st.com.

Once downloaded, unzip the file in your working directory to extract the following executable files:

- Configuration file:
  - Nucleo\_F072RB\_STUSB\_NVM\_config\_x.x.bin
- STUSB GUI files:
  - mfc110u.dll
  - msvcp110.dll
  - msvcr110.dll
  - uipinterface.dll
  - GUI\_STUSB\_Utility\_x.x.exe

### 5.4 Configuring the STM32 Nucleo board

Before running the STUSB GUI, the NUCLEO-F072RB board must be configured to operate with the STEVAL-CCC002V1 board.

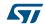

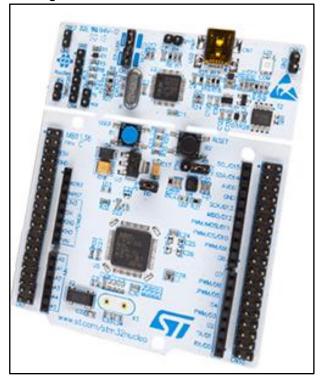

Figure 6: Standard NUCLEO-F072RB board

- Connect the USB Mini-B connector CN1 of the NUCLEO-F072RB board to a PC or laptop using a USB Type-A to Mini-B cable.
  - When connecting for the first time, refer to the "Getting started" section of the insert card provided with the NUCLEO-F072RB package.
- Transfer the configuration file Nucleo\_F072RB\_STUSB\_NVM\_config\_x.x.bin into the Nucleo board.

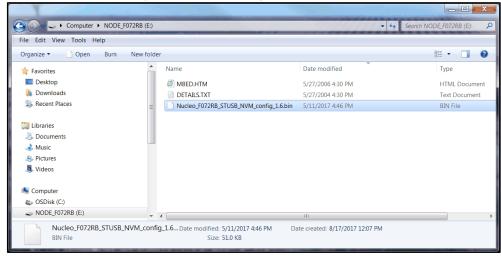

Figure 7: Nucleo configuration file transfer

- Press the reset button B2 (black button) on the STM32 Nucleo board.
- <sup>4</sup> The board is now configured to operate with the STEVAL-CCC002V1 board.

Disconnect the Nucleo board from the PC or the Laptop by removing the USB Type-A to Mini-B cable.

### 5.5 Connecting the evaluation board to the STM32 Nucleo board

Before running the STUSB GUI, the STEVAL-CCC002V1 board must be connected to the NUCLEO-F072RB board.

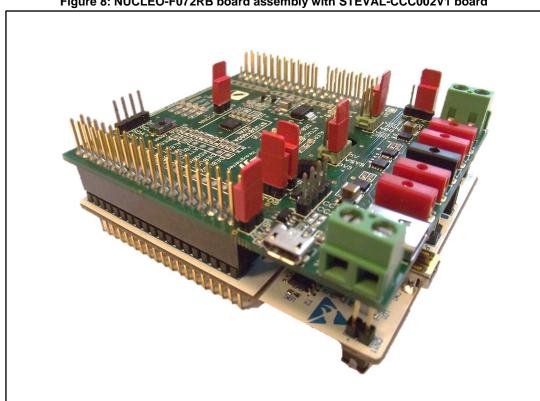

Figure 8: NUCLEO-F072RB board assembly with STEVAL-CCC002V1 board

- Plug the STEVAL-CCC002V1 board to the NUCLEO-F072RB board via the ST morpho connectors J4C and J4D as shown in the above figure.
- Ensure the jumpers on the STEVAL-CCC002V1 board are set to the default position: J2 to V\_SRC, J6 on, J9 to 3V3, J10 to VDD\_SNK, J12 to CC1, J14 to CC2, J13 on (see Section 3.2: "Getting started sequence").
- Connect the USB Micro-B connector J5 of the STEVAL-CCC002V1 board to a PC or laptop using a USB Type-A to Micro-B cable.
- The green LED LD5 (VSYS) lights up to indicate the evaluation board and the STUSB1600A are powered.
- The red LED LD3 (PWR) on the Nucleo board lights up indicating the board is powered.
- The red LED LD1 (COM) on the Nucleo board and the green LEDs LD12, LD13, LD14 on the evaluation board blink, indicating the two boards are communicating.
- 7 The STUSB GUI can now be opened to interact with the STEVAL-CCC002V1 board through the NUCLEO-F072RB board.

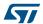

### 5.6 Configuring the STUSB1600A with STUSB GUI

For further details on the STUSB GUI Utility, visit the ST website on www.st.com.

- From your working directory containing the STUSB GUI files, open the STUSB GUI by double clicking on the GUI\_STUSB\_Utility\_x.x.exe file.
- <sup>2</sup> The STUSB GUI window appears.

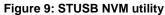

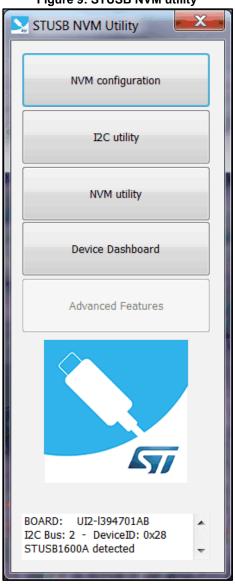

Click on the "NVM configuration" button to open the configuration window.

The window displays the NVM parameters of the STUSB1600A with the default values used at power-up or after a reset. You can change these settings according to your design requirements.

Figure 10: STUSB1600A configuration window

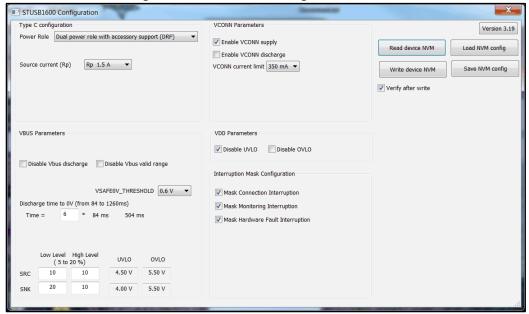

To program the NVM with the new setting, click on the "Write device NVM" button.

Once the write operation has been performed, the window below opens. It informs the NVM is configured with the new set of parameters.

Figure 11: NVM write confirmation

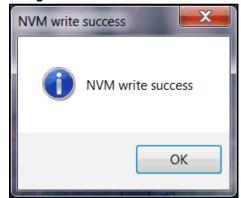

- Click on the "OK" button to close the window.
- Reset the STUSB1600A through the "STUSB\_reset" button on the STEVAL-CCC002V1 board to load the new default settings.

## 5.7 Monitoring the STUSB1600A with STUSB GUI

For further details on the STUSB GUI Utility, visit the ST website on www.st.com.

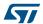

From your working directory containing the STUSB GUI files, open the STUSB GUI by double clicking on the GUI\_STUSB\_Utility\_x.x.exe file.

The STUSB GUI window appears.

Figure 12: STUSB NVM utility

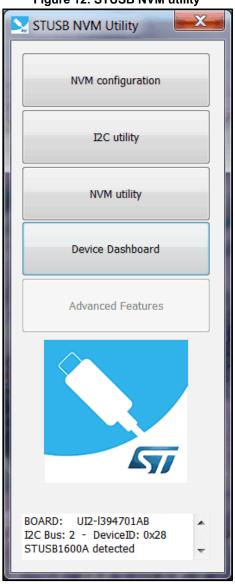

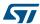

Click on the "Device Dashboard" button to open the monitoring window.

The monitoring window displays the main information related to the operating status of the STUSB1600A and the USB Type-C port. These information come from the content of the I<sup>2</sup>C status registers of the STUSB1600A. The monitoring window is updated in real time.

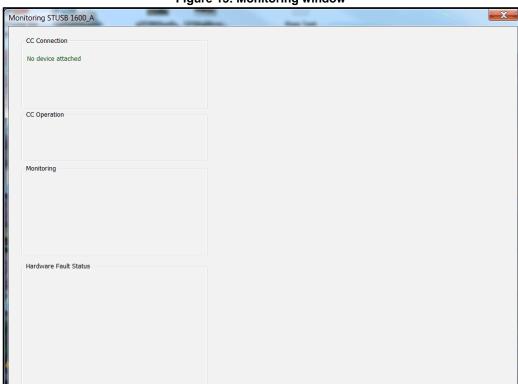

Figure 13: Monitoring window

If you connect, for instance, a Sink device to the USB Type-C connector J11 of the STEVAL-CCC002V1 board using a USB Type-C to Type-C cable, the content of the monitoring window is updated as follows.

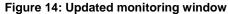

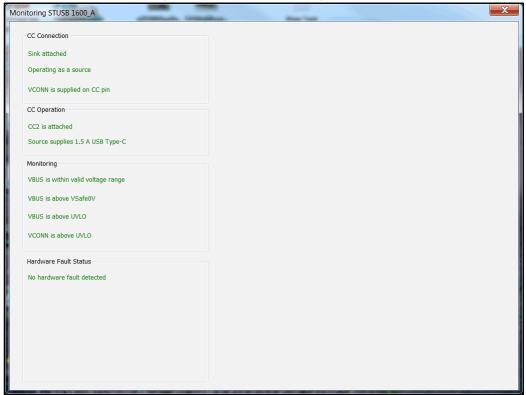

### 6 Power mode configuration

This section presents the basic changes to be performed from the default NVM configuration of the STUSB1600A and the default position of the jumpers on the board to operate with different power modes.

#### 6.1 Source mode

#### 6.1.1 NVM configuration for Source mode

- From the STUSB GUI window, click on the "NVM configuration" button to open the configuration window.
- <sup>2</sup> Set the "Power Role" field to "Source power role with accessory support" as shown in the window below.

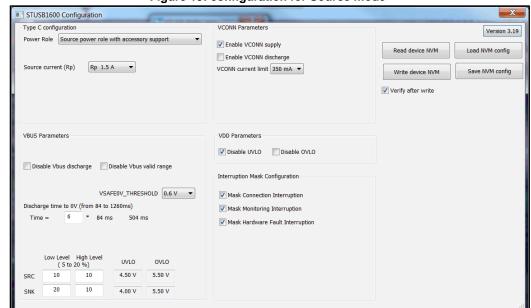

Figure 15: configuration for Source mode

- Click on the "Write device NVM" button to program the NVM with the new value of the "Power Role" field.
- Reset the STUSB1600A thanks to the push button "STUSB\_reset" on the STEVAL-CCC002V1 board.

The STUSB1600A should now operate in Source mode.

#### 6.1.2 Board configuration for Source mode

Set the jumpers to the following positions:

- J2 to V\_SRC (default)
- J6 on (default)
- J9 to 3V3 (default)
- J10 to VDD SRC
- J12 and J14 to ground (Dead battery mode disabled)
- J13 on (default)

With this jumper configuration, the STUSB1600A, STEVAL-CCC002V1 board and VBUS are powered through the VBUS power line of the USB Micro-B connector J5 (see Section 7: "Power supply configurations").

Only VBUS source power path is active.

#### 6.2 Sink mode

#### 6.2.1 NVM configuration for Sink mode

- 1 From the STUSB GUI window, click on the "NVM configuration" button to open the configuration window.
- Set the "Power Role" field either to "Sink power role with accessory support" as shown in the window below, or to "Sink power role without accessory support" depending on the targeted application.

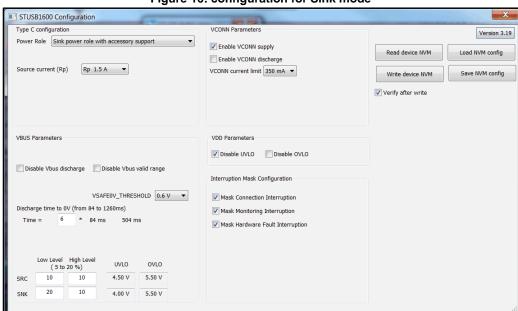

Figure 16: configuration for Sink mode

- Click on the "Write device NVM" button to program the NVM with the new value of "Power Role" field.
- Reset the STUSB1600A thanks to the push button "STUSB\_reset" on the STEVAL-CCC002V1 board.

The STUSB1600A should now operate in Sink mode.

#### 6.2.2 Board configuration for Sink mode

Set the jumpers to the following positions:

- J2 to V\_SRC (default)
- J6 on (default)
- J9 to 3V3 (default)
- J10 to VDD\_SNK (default)
- J12 and J14 to ground (Dead battery mode disabled)
- J13 removed

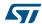

With this jumper configuration, the STUSB1600A and STEVAL-CCC002V1 board are powered through the VBUS power line of the USB Micro-B connector J5 (see Section 7: "Power supply configurations").

Only VBUS sink power path is active.

#### 6.3 Dual role mode

#### 6.3.1 NVM configuration for Dual role mode

- From the STUSB GUI window, click on the "NVM configuration" button to open the configuration window.
- Set the "Power Role" field either to "Dual power role with accessory support" as shown in the window below, or to "Dual power role with accessory and Try.SRC support", or to "Dual power role with accessory and Try.SNK support" depending on the targeted application.

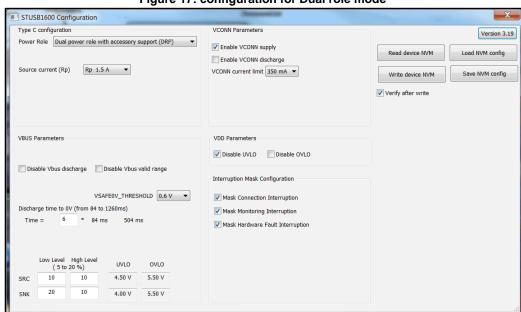

Figure 17: configuration for Dual role mode

- Click on the "Write device NVM" button to program the NVM with the new value of "Power Role" field.
- Reset the STUSB1600A thanks to the push button "STUSB\_reset" on the STEVAL-CCC002V1 board.

The STUSB1600A is now operating in DRP mode.

#### 6.3.2 Board configuration for Dual role mode

Set the jumpers to the following positions:

- J2 to V\_SRC (default)
- J6 on (default)
- J9 to 3V3 (default)
- J10 to VDD\_SRC
- J12 and J14 to ground (Dead battery mode disabled)
- J13 on (default)

With this jumper configuration, the STUSB1600A, STEVAL-CCC002V1 board and VBUS are powered through the VBUS power line of the USB Micro-B connector J5 (see Section 7: "Power supply configurations").

Both VBUS source power path and VBUS sink power path are active.

#### 6.4 Dead battery mode

Dead battery mode is only supported with followings power roles:

- Sink power role with accessory support
- Sink power role without accessory support
- Dual power role with accessory support
- Dual power role with accessory and Try.SNK support

#### 6.4.1 **NVM** configuration for Dead battery mode

- From the STUSB GUI window, click on the "NVM configuration" button to open the configuration window.
- Set the "Power Role" field either to "Sink power role with accessory support" as shown in the window below, or to "Sink power role without accessory support", or to "Dual power role with accessory support", or to "Dual power role with accessory and Try.SNK support" depending on the targeted application.

Figure 18: configuration for Dead battery mode STUSB1600 Configuration Type C configuration

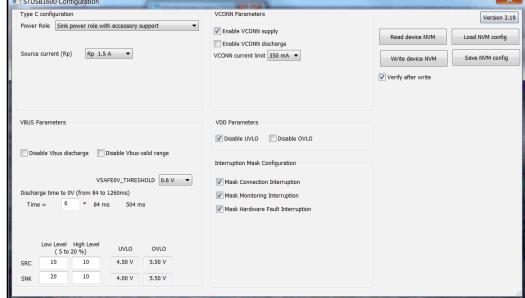

- Click on the "Write device NVM" button to program the NVM with this new value for "Power Role" field.
- Reset the STUSB1600A thanks to the push button "STUSB\_reset" on the STEVAL-CCC002V1 board.

The STUSB1600A should now operate in Sink mode.

#### 6.4.2 **Board configuration for Dead battery mode**

Set the jumpers to the following positions:

J2 to V\_SNK

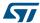

- J6 removed
- J9 to 3V3 (default)
- J10 to VDD\_SNK (default)
- J12 to CC1 and J14 to CC2 (default) (Dead battery mode enabled)
- J13 on (default)

With this jumper configuration, the STUSB1600A and STEVAL-CCC002V1 board are powered through the VBUS power line VBUS\_C of the USB Type-C connector J11 (see Section 7: "Power supply configurations").

Only VBUS sink power path is active.

# 7 Power supply configurations

### 7.1 Configuration for STUSB1600A power supplies

Table 6: STUSB1600A power supplies

| Power pin | Power source                                       | Board configuration                                                                                                    |  |
|-----------|----------------------------------------------------|----------------------------------------------------------------------------------------------------|--|
|           | From external power supply through connector J21   | J9 removed     J21 connected to an external power supply     Warning: do not exceed the maximum voltage limit specified in the datasheet of STUSB1600A.                                |  |
| VSYS      | From 5.0 V<br>board power supply                   | No external power supply connected to J21     J9 to 5V                                                                                                    |  |
|           | From 3.3 V<br>board power supply                   | <ul><li>No external power supply connected to J21</li><li>J9 to 3V3</li></ul>                                                                                                    |  |
|           | From external power supply through connector J22   | <ul> <li>J10 removed</li> <li>J22 connected to an external power supply</li> <li>Warning: do not exceed the maximum voltage limit specified in the datasheet of STUSB1600A.</li> </ul> |  |
| VDD       | From V_SRC power node                              | No external power supply connected to J22     J10 to VDD_SRC                                                                                                    |  |
|           | From VBUS_C power line of USB Type-C connector J11 | No external power supply connected to J22     J10 to VDD_SNK                                                                                                    |  |

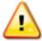

Jumper J9 must be removed when an external power supply is connected to VSYS connector J21 to avoid short-circuit to the ground or to the board power supplies of 5.0 V and 3.3 V.

Jumper J10 must be removed when an external power supply is connected to VDD connector J22 to avoid short-circuit to the ground or to the power nodes V\_SRC and VBUS\_C.

# 7.2 Configuration for board power supply and VBUS source power supply

Table 7: Board power supply and VBUS source power supply

|   | Table 7: Board power supply and VBUS source power supply            |                                                           |                                                                                                    |  |  |  |  |
|---|---------------------------------------------------------------------|-----------------------------------------------------------|----------------------------------------------------------------------------------------------------|--|--|--|--|
| # | Board power source                                                  | V_SRC power source                                        | Board configuration                                                                                                    |  |  |  |  |
| 1 |                                                                     | From VBUS<br>power line of<br>USB Micro-B<br>connector J5 | No external power supply connected to J3                                                                                                    |  |  |  |  |
|   |                                                                     |                                                           | • J6 on                                                                                                    |  |  |  |  |
|   |                                                                     |                                                           | • J2 to V_SRC                                                                                                    |  |  |  |  |
|   | From VBUS<br>power line of<br>USB Micro-B<br>connector J5           |                                                           | J5 connected to the USB Type-A host port of any device<br>delivering 5.0 V on VBUS power line:                                                         |  |  |  |  |
|   |                                                                     |                                                           | <ul> <li>If jumper J9 is set to 5.0 V or 3.3 V, the green LED LD5<br/>(VSYS) lights up. Indicates the board and STUSB1600A are<br/>powered.</li> </ul> |  |  |  |  |
|   |                                                                     |                                                           | <ul> <li>If jumper J10 is set to VDD_SRC, the green LED LD6<br/>(VDD) lights up. Indicates V_SRC and STUSB1600A are<br/>powered.</li> </ul>            |  |  |  |  |
|   |                                                                     | From external<br>power supply<br>through<br>connector J3  | • J6 on                                                                                                    |  |  |  |  |
|   |                                                                     |                                                           | J2 removed                                                                                                    |  |  |  |  |
| 2 | From VDLIC                                                          |                                                           | J5 connected to the USB Type-A host port of any device delivering 5.0 V on VBUS power line:                                                            |  |  |  |  |
|   | From VBUS<br>power line of<br>USB Micro-B<br>connector J5           |                                                           | <ul> <li>If jumper J9 is set to 5.0 V or 3.3 V, the green LED LD5<br/>(VSYS) lights up. Indicates the board and STUSB1600A are<br/>powered.</li> </ul> |  |  |  |  |
|   |                                                                     |                                                           | J3 connected to an external power supply delivering 5.0 V:                                                                                             |  |  |  |  |
|   |                                                                     |                                                           | <ul> <li>If jumper J10 is set to VDD_SRC, the green LED LD6<br/>(VDD) lights up. Indicates V_SRC and STUSB1600A are<br/>powered.</li> </ul>            |  |  |  |  |
|   |                                                                     |                                                           | • J6 removed                                                                                                    |  |  |  |  |
|   |                                                                     | From external<br>power supply<br>through<br>connector J3  | • J2 to V_SRC                                                                                                    |  |  |  |  |
|   | From external                                                       |                                                           | J3 connected to an external power supply delivering 5.0 V:                                                                                             |  |  |  |  |
| 3 | power supply<br>through<br>connector J3                             |                                                           | o If jumper J9 is set to 5.0 V or 3.3 V, the green LED LD5 (VSYS) lights up.                                                                           |  |  |  |  |
|   |                                                                     |                                                           | Indicates the board and STUSB1600A are powered.                                                                                                    |  |  |  |  |
|   |                                                                     |                                                           | ○ If jumper J10 is set to VDD_SRC, the green LED LD6<br>(VDD) lights up.                                                                               |  |  |  |  |
|   |                                                                     |                                                           | Indicates V_SRC and STUSB1600A are powered.                                                                                                    |  |  |  |  |
|   | From VBUS<br>power line<br>VBUS_C of<br>USB Type-C<br>connector J11 | Not applicable                                            | Dead battery mode                                                                                                    |  |  |  |  |
| 4 |                                                                     |                                                           | • J6 removed                                                                                                    |  |  |  |  |
|   |                                                                     |                                                           | • J2 to V_SNK                                                                                                    |  |  |  |  |
|   |                                                                     |                                                           | • J10 to VDD_SNK                                                                                                    |  |  |  |  |
|   |                                                                     |                                                           | J12 to CC1 and J14 to CC2     J11 connected to the USB Type-C port of any device                                                                       |  |  |  |  |
|   |                                                                     |                                                           | delivering 5.0 V:  ○ The green LED LD6 (VDD) lights up. Indicates                                                                                      |  |  |  |  |
|   |                                                                     |                                                           | STUSB1600A is powered.                                                                                                    |  |  |  |  |
|   |                                                                     |                                                           | <ul> <li>○ The yellow LED LD9 (EN_SNK) lights up. Indicates</li> <li>V_SNK and board are powered.</li> </ul>                                           |  |  |  |  |

30/37 DocID031173 Rev 1

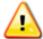

#2: Jumper J2 must be removed before connecting the Type-A host port of any device to the USB Micro-B receptacle J5.

#3 and #4: Jumper J6 must be removed in case the USB Micro-B receptacle J5 would be connected to the Type-A host port of a PC or laptop. It avoids short-circuiting the V\_SRC or V\_SNK power nodes to the VBUS power line of the USB Micro-B connector J5 through the 5.0 V board power path. It prevents damaging the Type-A host port of the connected device.

577

Board information UM2307

### 8 Board information

### 8.1 Material and dimensions

Table 8: Board material and dimension

| Designation   | Value                                |
|---------------|--------------------------------------|
| Layers number | 2 (Top + Bottom)                     |
| Туре          | Epoxy FR4 standard                   |
| Thickness     | 1.6 mm                               |
| Finishing     | HAL SN                               |
| Class         | 5                                    |
| Dimensions    | 69.65 mm (Width) x 79.55 mm (Height) |

UM2307 Board information

### 8.2 Layout

Figure 19: Board layout - top view

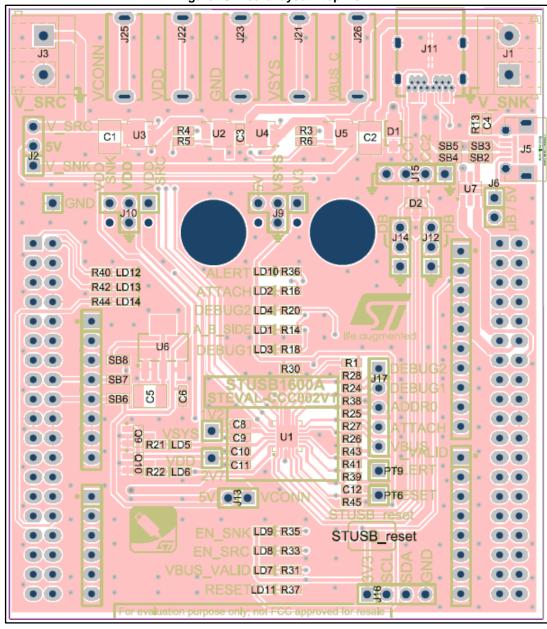

Board information UM2307

Figure 20: Board layout - bottom view

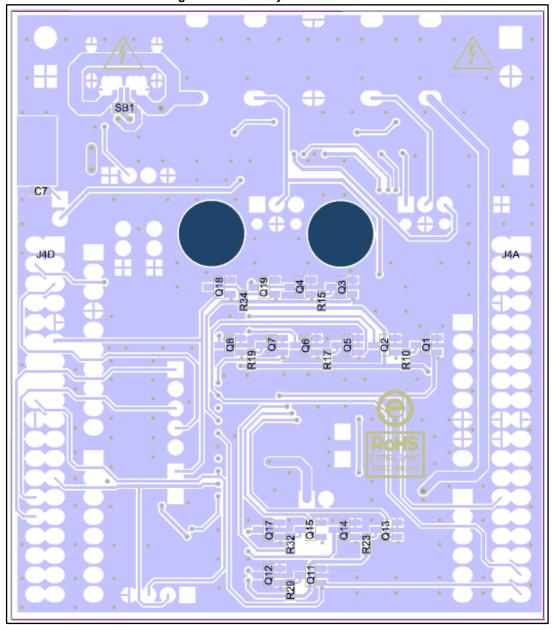

UM2307 Reference documents

### 9 Reference documents

For more information, refer to the following resources on www.st.com

DS11503: USB Type-C™ controller with high voltage protection

STEVAL-CCC002V1 Bill of Materials

Revision history UM2307

# 10 Revision history

**Table 9: Document revision history** 

| Date        | Version | Changes          |
|-------------|---------|------------------|
| 23-Oct-2017 | 1       | Initial release. |

#### **IMPORTANT NOTICE - PLEASE READ CAREFULLY**

STMicroelectronics NV and its subsidiaries ("ST") reserve the right to make changes, corrections, enhancements, modifications, and improvements to ST products and/or to this document at any time without notice. Purchasers should obtain the latest relevant information on ST products before placing orders. ST products are sold pursuant to ST's terms and conditions of sale in place at the time of order acknowledgement.

Purchasers are solely responsible for the choice, selection, and use of ST products and ST assumes no liability for application assistance or the design of Purchasers' products.

No license, express or implied, to any intellectual property right is granted by ST herein.

Resale of ST products with provisions different from the information set forth herein shall void any warranty granted by ST for such product.

ST and the ST logo are trademarks of ST. All other product or service names are the property of their respective owners.

Information in this document supersedes and replaces information previously supplied in any prior versions of this document.

© 2017 STMicroelectronics - All rights reserved

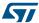